# IBM

## **Program Directory for**

## **Query Management Facility**

## for VSE/ESA

## **National Language Features**

Version 07 Release 01, Modification Level 00

Program Number 5697-F42

for Use with VSE/ESA

Document Date: September 2000

GI10-8332-00

Note! -

Before using this information and the product it supports, be sure to read the general information under "Notices" on page iv.

This program directory, dated September 2000, applies to Query Management Facility for VSE/ESA National Language Features (QMF NLF), Version 07 Release 01, Modification Level 00, program number 5697-F42.

A form for reader's comments appears at the back of this publication. When you send information to IBM, you grant IBM a nonexclusive right to use or distribute the information in any way it believes appropriate without incurring any obligation to you.

Copyright International Business Machines Corporation 1982, 2000. All rights reserved.

US Government Users Restricted Rights - Use, duplication or disclosure restricted by GSA ADP Schedule Contract with IBM Corp.

## Contents

|     | ces                                                                        |    |
|-----|----------------------------------------------------------------------------|----|
| 1.0 | Introduction                                                               | 1  |
| 2.0 | Program Materials                                                          | 2  |
| 2.1 | Basic Machine-Readable Material                                            | 2  |
| 2.2 | Optional Machine-Readable Material                                         | 4  |
|     | Program Publications                                                       |    |
|     | 3.1 Basic Program Publications                                             |    |
|     | 3.2 Optional Program Publications                                          |    |
| 2.4 | Program Source Materials                                                   | 6  |
| 2.5 | Publications Useful During Installation                                    | 6  |
| 3.0 | Program Support                                                            | 7  |
|     | Preventive Service Planning                                                |    |
|     | Statement of Support Procedures                                            |    |
| 4.0 | Program and Service Level Information                                      | 9  |
| 4.1 | Program Level Information                                                  | 9  |
|     | Service Level Information                                                  |    |
|     | Cumulative Service Tape                                                    |    |
| 5.0 | Installation Requirements and Considerations                               | 10 |
|     | Operating System Requirements                                              |    |
|     | Hardware Requirements                                                      |    |
|     | Programming Requirements                                                   |    |
|     | DASD Storage Requirements                                                  |    |
|     | 4.1 Special Considerations                                                 |    |
| 6.0 | Installation Instructions                                                  | 11 |
|     | Installing QMF NLF                                                         |    |
|     | 1.1 Installing QMF as an Optional Product                                  |    |
|     | 1.2 Installing QMF from the Standalone Product Tape using VSE V2 or higher |    |
| 6   | 1.3 Prepare for Installation                                               | 12 |
| 6   | 1.4 Install Program from Tape                                              | 14 |
|     | Activating QMF NLF                                                         |    |
| Rea | der's Comments                                                             | 16 |

## Notices

References in this document to IBM products, programs, or services do not imply that IBM intends to make these available in all countries in which IBM operates. Any reference to an IBM product, program, or service is not intended to state or imply that only IBM's product, program, or service may be used. Any functionally equivalent product, program, or service that does not infringe on any of IBM's intellectual property rights may be used instead of the IBM product, program, or service. Evaluation and verification of operation in conjunction with other products, except those expressly designated by IBM, is the user's responsibility.

IBM may have patents or pending patent applications covering subject matter in this document. The furnishing of this document does not give you any license to these patents. You can send license inquiries, in writing, to the

International Business Machines Corporation IBM Director of Licensing 500 Columbus Avenue Thornwood, New York 10594 USA

#### **Trademarks and Service Marks**

The following terms, denoted by an asterisk (\*), used in this document, are trademarks or service marks of IBM Corporation in the United States or other countries:

| CICS/VSE | VSE/ESA | QMF    |
|----------|---------|--------|
| DB2      | GDDM    | SQL/DS |

The following terms, denoted by a double asterisk (\*\*), used in this document, are trademarks of other companies as follows:

## **1.0 Introduction**

This program directory is intended for the system programmer responsible for program installation and maintenance. It contains information concerning the material and procedures associated with the installation of a **Query Management Facility for VSE/ESA National Language Features Version 07** (abbreviated to QMF NLF in this document). You should read all of this program directory before installing the program and then keep it for future reference.

The program directory contains the following sections:

2.0, "Program Materials" on page 2 identifies the basic and optional program materials and documentation for QMF NLF.

3.0, "Program Support" on page 7 describes the IBM support available for QMF NLF.

4.0, "Program and Service Level Information" on page 9 lists the APARs (program level) and PTFs (service level) incorporated into QMF NLF.

5.0, "Installation Requirements and Considerations" on page 10 identifies the resources and considerations for installing and using QMF NLF.

6.0, "Installation Instructions" on page 11 provides detailed installation instructions for QMF NLF.

Before installing QMF NLF, read 3.1, "Preventive Service Planning" on page 7. This section tells you how to find any updates to the information and procedures in this program directory.

## 2.0 Program Materials

An IBM program is identified by a program number and a feature code. The program number for QMF NLF is 5697-F42.

The program announcement material describes the features supported by QMF NLF. Ask your IBM marketing representative for this information if you have not already received a copy.

The following sections identify:

The basic and optional program materials available with this program

#### 2.1 Basic Machine-Readable Material

The distribution medium for this program is as follows:

One 3480 tape cartridge or One 4mm tape cartridge or One 9 track magnetic tape (written at 6250 BPI) or One 1/4" tape cartridge

The tape contains all the programs and data needed for installation. QMF NLF is installed using MSHP. See 6.0, "Installation Instructions" on page 11 for more information about how to install the program. Figure 1 describes the tape or cartridge. Figure 2 on page 4 describes the file content of the program tape or cartridge.

| Figure 1 (F       | Figure 1 (Page 1 of 3). Basic Material: Program Tape - QMF NLF |                    |                                     |                        |  |  |
|-------------------|----------------------------------------------------------------|--------------------|-------------------------------------|------------------------|--|--|
| Feature<br>Number | Medium                                                         | Physical<br>Volume | Tape Content                        | External Tape<br>Label |  |  |
| 6145              | 3480 cart.                                                     | 1                  | QMF for VSE V7 Brazilian Portuguese | QMF for VSE V7 (P)     |  |  |
| 6146              | 4mm cart.                                                      | 1                  | QMF for VSE V7 Brazilian Portuguese | QMF for VSE V7 (P)     |  |  |
| 6147              | 6250 tape                                                      | 1                  | QMF for VSE V7 Brazilian Portuguese | QMF for VSE V7 (P)     |  |  |
| 6144              | 1/4" cart.                                                     | 1                  | QMF for VSE V7 Brazilian Portuguese | QMF for VSE V7 (P)     |  |  |
| 6212              | 3480 cart.                                                     | 1                  | QMF for VSE V7 Canadian French      | QMF for VSE V7 (C)     |  |  |
| 6213              | 4mm cart.                                                      | 1                  | QMF for VSE V7 Canadian French      | QMF for VSE V7 (C)     |  |  |
| 6214              | 6250 tape                                                      | 1                  | QMF for VSE V7 Canadian French      | QMF for VSE V7 (C)     |  |  |
| 6211              | 1/4" cart.                                                     | 1                  | QMF for VSE V7 Canadian French      | QMF for VSE V7 (C)     |  |  |
| 6100              | 3480 cart.                                                     | 1                  | QMF for VSE V7 French               | QMF for VSE V7 (F)     |  |  |
| 6101              | 4mm cart.                                                      | 1                  | QMF for VSE V7 French               | QMF for VSE V7 (F)     |  |  |
| 6102              | 6250 tape                                                      | 1                  | QMF for VSE V7 French               | QMF for VSE V7 (F)     |  |  |

| Feature<br>Number | Medium     | Physical<br>Volume | Tape Content                      | External Tape<br>Label |
|-------------------|------------|--------------------|-----------------------------------|------------------------|
| 6099              | 1/4" cart. | 1                  | QMF for VSE V7 French             | QMF for VSE V7 (F      |
| 6121              | 3480 cart. | 1                  | QMF for VSE V7 German             | QMF for VSE V7 (D      |
| 6122              | 4mm cart.  | 1                  | QMF for VSE V7 German             | QMF for VSE V7 (D      |
| 6123              | 6250 tape  | 1                  | QMF for VSE V7 German             | QMF for VSE V7 (D      |
| 6120              | 1/4" cart. | 1                  | QMF for VSE V7 German             | QMF for VSE V7 (D      |
| 6185              | 3480 cart. | 1                  | QMF for VSE V7 Italian            | QMF for VSE V7 (I)     |
| 6186              | 4mm cart.  | 1                  | QMF for VSE V7 Italian            | QMF for VSE V7 (I)     |
| 6187              | 6250 tape  | 1                  | QMF for VSE V7 Italian            | QMF for VSE V7 (I)     |
| 6184              | 1/4" cart. | 1                  | QMF for VSE V7 Italian            | QMF for VSE V7 (I)     |
| 6197              | 3480 cart. | 1                  | QMF for VSE V7 Japanese           | QMF for VSE V7 (K      |
| 6198              | 4mm cart.  | 1                  | QMF for VSE V7 Japanese           | QMF for VSE V7 (K      |
| 6199              | 6250 tape  | 1                  | QMF for VSE V7 Japanese           | QMF for VSE V7 (K      |
| 6196              | 1/4" cart. | 1                  | QMF for VSE V7 Japanese           | QMF for VSE V7 (K      |
| 6129              | 3480 cart. | 1                  | QMF for VSE V7 Korean             | QMF for VSE V7 (H      |
| 6130              | 4mm cart.  | 1                  | QMF for VSE V7 Korean             | QMF for VSE V7 (H      |
| 6131              | 6250 tape  | 1                  | QMF for VSE V7 Korean             | QMF for VSE V7 (H      |
| 6128              | 1/4" cart. | 1                  | QMF for VSE V7 Korean             | QMF for VSE V7 (H      |
| 6113              | 3480 cart. | 1                  | QMF for VSE V7 Simplified Chinese | QMF for VSE V7 (R      |
| 6114              | 4mm cart.  | 1                  | QMF for VSE V7 Simplified Chinese | QMF for VSE V7 (R      |
| 6115              | 6250 tape  | 1                  | QMF for VSE V7 Simplified Chinese | QMF for VSE V7 (R      |
| 6112              | 1/4" cart. | 1                  | QMF for VSE V7 Simplified Chinese | QMF for VSE V7 (R      |
| 6137              | 3480 cart. | 1                  | QMF for VSE V7 Spanish            | QMF for VSE V7 (S      |
| 6138              | 4mm cart.  | 1                  | QMF for VSE V7 Spanish            | QMF for VSE V7 (S      |
| 6139              | 6250 tape  | 1                  | QMF for VSE V7 Spanish            | QMF for VSE V7 (S      |
| 6136              | 1/4" cart. | 1                  | QMF for VSE V7 Spanish            | QMF for VSE V7 (S      |
| 6169              | 3480 cart. | 1                  | QMF for VSE V7 Swiss French       | QMF for VSE V7 (Y      |
| 6170              | 4mm cart.  | 1                  | QMF for VSE V7 Swiss French       | QMF for VSE V7 (Y      |
| 6171              | 6250 tape  | 1                  | QMF for VSE V7 Swiss French       | QMF for VSE V7 (Y      |
| 6168              | 1/4" cart. | 1                  | QMF for VSE V7 Swiss French       | QMF for VSE V7 (Y      |
| 6177              | 3480 cart. | 1                  | QMF for VSE V7 Swiss German       | QMF for VSE V7 (Z      |
| 6178              | 4mm cart.  | 1                  | QMF for VSE V7 Swiss German       | QMF for VSE V7 (Z      |

| Figure 1 (F       | Figure 1 (Page 3 of 3). Basic Material: Program Tape - QMF NLF |                    |                                  |                        |  |  |
|-------------------|----------------------------------------------------------------|--------------------|----------------------------------|------------------------|--|--|
| Feature<br>Number | Medium                                                         | Physical<br>Volume | Tape Content                     | External Tape<br>Label |  |  |
| 6179              | 6250 tape                                                      | 1                  | QMF for VSE V7 Swiss German      | QMF for VSE V7 (Z)     |  |  |
| 6176              | 1/4" cart.                                                     | 1                  | QMF for VSE V7 Swiss German      | QMF for VSE V7 (Z)     |  |  |
| 6193              | 3480 cart.                                                     | 1                  | QMF for VSE V7 Uppercase English | QMF for VSE V7 (U)     |  |  |
| 6194              | 4mm cart.                                                      | 1                  | QMF for VSE V7 Uppercase English | QMF for VSE V7 (U)     |  |  |
| 6195              | 6250 tape                                                      | 1                  | QMF for VSE V7 Uppercase English | QMF for VSE V7 (U)     |  |  |
| 6192              | 1/4" cart.                                                     | 1                  | QMF for VSE V7 Uppercase English | QMF for VSE V7 (U)     |  |  |

Figure 2. Program Tape: File Content

| VOLSER                                | File | Name                            |
|---------------------------------------|------|---------------------------------|
| N/A                                   | 1    | Header File                     |
| N/A                                   | 2    | QMF/VSE History File            |
| N/A                                   | 3    | QMF/VSE Product Library         |
| N/A 4 Null File (Tape Mark)           |      |                                 |
| N/A 5 EOB (End of Backup Information) |      | EOB (End of Backup Information) |
| N/A                                   | 6    | Null File (Tape Mark)           |

#### 2.2 Optional Machine-Readable Material

There are no optional machine-readable materials for QMF NLF.

#### 2.3 Program Publications

The following sections identify the basic and optional publications for QMF NLF.

#### 2.3.1 Basic Program Publications

Figure 3 identifies the basic program publications for QMF NLF. One copy of each of these publications is included when you order the basic materials for QMF NLF. For additional copies, contact your IBM representative.

If a country provides a translated publication, the customer will receive the translated publication instead. Refer to Figure 4 on page 5 for a list of the countries that provide translated publications and the form number for each translated publication.

| Figure 3. Basic Material: Unlicensed Publications |                |  |
|---------------------------------------------------|----------------|--|
| Publication Title                                 | Form<br>Number |  |
| Installing and Managing QMF for VSE               | GC27-0721      |  |
| QMF Messages and Codes                            | GC27-0717      |  |

| Figure 4. Translated Program Publications |                        |              |  |
|-------------------------------------------|------------------------|--------------|--|
| National Language                         | Publication Title      | Form Number  |  |
| Japanese                                  | QMF Messages and Codes | GC88-8621-00 |  |
| Korean                                    | QMF Messages and Codes | GA30-1050-00 |  |

#### 2.3.2 Optional Program Publications

The following are the optional publications that can be ordered.

If a country provides a translated optional publication, the customer can order the translated publication instead. Refer to Figure 6 for a list of the countries that provide translated publications and the form number for each translated publication.

| Figure 5. Optional Material: Unlicensed Publications |                |  |  |  |
|------------------------------------------------------|----------------|--|--|--|
| Publication Title                                    | Form<br>Number |  |  |  |
| Introducing QMF                                      | GC27-0714      |  |  |  |
| QMF Reference                                        | SC27-0715      |  |  |  |
| Using QMF                                            | SC27-0716      |  |  |  |
| Developing QMF Applications                          | SC27-0718      |  |  |  |

| Figure 6 (Page 1 of 2). Translated Optional Publications |                   |              |  |  |
|----------------------------------------------------------|-------------------|--------------|--|--|
| National Language                                        | Publication Title | Form Number  |  |  |
| Brazilian Portuguese                                     | Introducing QMF   | S517-6997-00 |  |  |
| Brazilian Portuguese                                     | QMF Reference     | S517-6998-00 |  |  |
| Brazilian Portuguese                                     | Using QMF         | S517-6999-00 |  |  |
| French                                                   | Introducing QMF   | GC11-1685-00 |  |  |
| French                                                   | Using QMF         | SC11-1687-00 |  |  |
| German                                                   | Introducing QMF   | GC12-2858-00 |  |  |
| German                                                   | QMF Reference     | SC12-2849-00 |  |  |

| Figure 6 (Page 2 of 2). Translated Optional Publications |                             |              |  |
|----------------------------------------------------------|-----------------------------|--------------|--|
| National Language                                        | Publication Title           | Form Number  |  |
| German                                                   | Using QMF                   | SC12-2850-00 |  |
| Italian                                                  | Introducing QMF             | GC13-2904-00 |  |
| Italian                                                  | QMF Reference               | SC13-2905-00 |  |
| Italian                                                  | Using QMF                   | SC13-2906-00 |  |
| Japanese                                                 | Introducing QMF             | GC88-8618-00 |  |
| Japanese                                                 | QMF Reference               | SC88-8619-00 |  |
| Japanese                                                 | Using QMF                   | SC88-8620-00 |  |
| Japanese                                                 | Developing QMF Applications | SC88-8622-00 |  |
| Korean                                                   | Introducing QMF             | GA30-1047-00 |  |
| Korean                                                   | QMF Reference               | SA30-1048-00 |  |
| Korean                                                   | Using QMF                   | SA30-1049-00 |  |
| Korean                                                   | Developing QMF Applications | SA30-1051-00 |  |
| Spanish                                                  | Introducing QMF             | GC10-3530-00 |  |
| Spanish QMF Reference                                    |                             | SC10-3531-00 |  |
| Spanish Using QMF                                        |                             | SC10-3532-00 |  |

#### 2.4 Program Source Materials

Microfiche program listings are not provided with QMF NLF. Customers with access to View Program Listings (VPL), such as through SoftwareXcel Extended, can access program listings formerly provided through microfiche.

Those customers without access to VPL can contact their IBM representative.

The VPL facility provides online viewing of program listings that are available to customers.

#### 2.5 Publications Useful During Installation

Please refer to Installing and Managing QMF for VSE, GC27-0721, for a list of related publications.

## 3.0 Program Support

This section describes the IBM support available for QMF NLF.

### 3.1 Preventive Service Planning

Before installing QMF NLF, check with your IBM Support Center or use either Information/Access or SoftwareXcel Extended to see whether there is additional Preventive Service Planning (PSP) information that you should know. To obtain this information, specify the following UPGRADE and SUBSET values:

| Figure 7. PSP UPGRADE and SUBSET ID |        |                   |                      |  |
|-------------------------------------|--------|-------------------|----------------------|--|
| UPGRADE                             | SUBSET | RETAIN<br>Release | National Language    |  |
| DB2VSEVM710                         | QMFVSE | 1NZ               | Brazilian Portuguese |  |
| DB2VSEVM710                         | QMFVSE | 10L               | Canadian French      |  |
| DB2VSEVM710                         | QMFVSE | 1NU               | French               |  |
| DB2VSEVM710                         | QMFVSE | 1NV               | German               |  |
| DB2VSEVM710                         | QMFVSE | 1NW               | Italian              |  |
| DB2VSEVM710                         | QMFVSE | 1NX               | Japanese             |  |
| DB2VSEVM710                         | QMFVSE | 1NY               | Korean               |  |
| DB2VSEVM710                         | QMFVSE | 1NT               | Simplified Chinese   |  |
| DB2VSEVM710                         | QMFVSE | 100               | Spanish              |  |
| DB2VSEVM710                         | QMFVSE | 101               | Swiss French         |  |
| DB2VSEVM710                         | QMFVSE | 102               | Swiss German         |  |
| DB2VSEVM710                         | QMFVSE | 1NS               | Uppercase English    |  |

If you have received QMF NLF only from IBM Software Distribution, then before installing QMF NLF, you should also check with your IBM Support Center or use either Information/Access or SoftwareXcel Extended to see if there is additional PSP information that you should know.

#### 3.2 Statement of Support Procedures

Report any difficulties you have using this program to your IBM Support Center. If an APAR is required, the Support Center will provide the address to which any needed documentation can be sent.

Figure 8 identifies the component IDs (COMPID) for QMF NLF.

| Figure 8. Component IDs |                      |     |                 |            |                      |  |  |
|-------------------------|----------------------|-----|-----------------|------------|----------------------|--|--|
| COMP ID                 | Component Name       | CLC | Product<br>Code | Product ID | National Language    |  |  |
| 564806112               | QMF/VSE BRAZ PORT    | 1NZ | F42             | F421NZ     | Brazilian Portuguese |  |  |
| 564806103               | QMF/VSE CAN FRENCH   | 10L | F42             | F4210L     | Canadian French      |  |  |
| 564806107               | QMF/VSE FRENCH       | 1NU | F42             | F421NU     | French               |  |  |
| 564806108               | QMF/VSE GERMAN       | 1NV | F42             | F421NV     | German               |  |  |
| 564806109               | QMF/VSE ITALIAN      | 1NW | F42             | F421NW     | Italian              |  |  |
| 564806110               | QMF/VSE JAPANESE     | 1NX | F42             | F421NX     | Japanese             |  |  |
| 564806111               | QMF/VSE KOREAN       | 1NY | F42             | F421NY     | Korean               |  |  |
| 564806104               | QMF/VSE SIMP CHINESE | 1NT | F42             | F421NT     | French               |  |  |
| 564806113               | QMF/VSE SPANISH      | 100 | F42             | F421O0     | Spanish              |  |  |
| 564806115               | QMF/VSE SWISS FRENCH | 101 | F42             | F421O1     | Swiss French         |  |  |
| 564806116               | QMF/VSE SWISS GERMAN | 102 | F42             | F421O2     | Swiss German         |  |  |
| 564806102               | QMF/VSE U/C ENGLISH  | 1NS | F42             | F421NS     | Uppercase English    |  |  |

## 4.0 Program and Service Level Information

This section identifies the program and any relevant service levels of QMF NLF. The program level refers to the APAR fixes incorporated into the program. The service level refers to the PTFs integrated. Information about the cumulative service tape is also provided.

#### 4.1 Program Level Information

QMF NLF Version 07 has incorporated all closed APARS from previous versions/releases which were closed prior to August 4, 2000.

#### 4.2 Service Level Information

Check the DB2VSEVM710 PSP bucket for any additional PTFs that should be installed or any additional installation information.

#### 4.3 Cumulative Service Tape

There is no cumulative service tape for QMF NLF.

## 5.0 Installation Requirements and Considerations

This section describes the environment of the target system required to install and use QMF NLF.

#### 5.1 Operating System Requirements

QMF NLF operates under the VSE/ESA operating system. You can install QMF NLF on any processor supported by VSE/ESA 2.2 or higher.

#### 5.2 Hardware Requirements

The QMF NLF panels and messages contain National Language characters. Use of the feature requires terminals using the national language codepage, national language keyboards and appropriate machine logic.

One tape drive supported by VSE/ESA is required for installation.

#### 5.3 Programming Requirements

You must install the QMF for VSE Version 07 base product prior to installing a QMF NLF. All product requisities of QMF for VSE Version 07 base are also product requisites of QMF NLF. For details, see the list of base product requisites in the QMF for VSE Version 07 base product program directory.

#### 5.4 DASD Storage Requirements

You need the block sizes on the tape scan report to determine library storage requirements. At a minimum, the target library must have free the number of library blocks shown on the tape scan report for the QMF base product. A library block is equivalent to 1KB. For example, 11 library blocks are equal to 11,264 bytes.

You might want to add some extra space, perhaps 10 to 15%, for future enhancements and service upgrades. If you are installing an NLF, also add the library blocks for the base version to the number of library blocks for the particular NLF. Write down the sum of all these numbers; you'll need it when you define your library.

#### 5.4.1 Special Considerations

There are no special considerations for QMF NLF.

## 6.0 Installation Instructions

#### 6.1 Installing QMF NLF

This section describes how to install the QMF product or QMF NLF feature from your distribution tape provided by IBM. The QMF product tape is distributed in the Librarian format of VSE/advanced Functions Version 2. This allows you to use the VSE "Install Programs - V2 Format" dialogs to install the QMF product tape.

The QMF install procedure is designed to install QMF into the VSE sublibrary "PRD2.PROD".

**Attention:** If you have a previous version or release of QMF in the PRD2.PROD sublibrary, it will be replaced by the new version or release of QMF being installed.

If you change the VSE sublibrary, you also have to make extensive changes to the tailoring procedures provided by QMF. Refer to the *Installing and Managing QMF for VSE* for details. It is recommended that you use the default sublibary PRD2.PROD.

The QMF product is distributed as an optional product of VSE or can be ordered as a standalone product. How you install QMF from tape depends on how QMF was distributed.

#### 6.1.1 Installing QMF as an Optional Product

If you receive QMF as an optional product on the VSE product tape, you need to install the QMF product using the "Installing Additional VSE Programs in V2 Format" section in your "VSE Installation Guide" that came with your VSE system.

## 6.1.2 Installing QMF from the Standalone Product Tape using VSE V2 or higher

If you ordered the QMF product on a standalone tape, then follow the procedures provided in this chapter. The VSE "Install Programs - V2 Format" dialog provided by the VSE Interactive Interface is used to install the QMF tape.

The VSE dialog creates job streams that use the VSE Job Manager to manage the installation. The dialog consists of two separate tasks:

- 1. **Prepare for Installation** This dialog scans the distribution tape and provides information that is used by the next step and creates a job that is used to provide the amount of library blocks needed to load the QMF product or feature.
- 2. **Install Program from Tape** This dialog shows the tape label of the QMF product or feature being installed. Use this dialog to choose the product ID and the sublibrary that will receive the QMF product or feature.

When you use the dialogs for the first time or when you use a new tape, perform both tasks 1 and 2. If you have used the dialog before with the same tape and have a program list saved, you do not need to perform the Prepare for Installation step.

#### 6.1.3 Prepare for Installation

This procedure has two purposes:

It creates list output used to check library block sizes. You'll need the block size to calculate disk storage requirements.

It generates input for the Install panel which is used to generate the QMF Installation job.

To Scan the Tape do the following:

- 1. Log on to the VSE/ICCF system as the administrator using the VSE/Interactive Interface. If you are unfamiliar with the Interactive Interface, you can read about the basic functions in *IBM VSE/ESA Administration*.
- Mount the QMF installation tape on an available tape drive. IBM distributes the QMF installation tape on magnetic tape (reel or cartridge).
- 3. Select Installation to begin the installation process from the VSE Function Selection panel.
- 4. Select 1 Install Programs V2 Format from the Installation panel.
- 5. Select 1 Prepare for Installation
- 6. Enter the address of the tape drive from step 2.
- 7. Change Job Destination to 3 on the Job Disposition panel to submit the job and FILE it in the library. Accept all of the other default fields as shown.
- 8. Switch to the system console. A message similar to the following is displayed:

| 1 | BG  |      |                                                             |
|---|-----|------|-------------------------------------------------------------|
| 2 | BG  |      | PREPARE ADDITIONAL PROGRAM INSTALLATION                     |
| 3 | BG  |      | - SCAN PROGRAM TAPE                                         |
| 4 | BG  |      |                                                             |
| 5 | BG  | IESI | 911 PLEASE MOUNT TAPE LABELLED "VSE OPTIONAL TAPE NUMBER 1" |
| б | BG- | IESI | 92A MOUNT ON TAPE DRIVE cuu. WHEN READY, REPLY "END/ENTER"  |

- 9. Enter 0 to reply to this verification message.
- 10. Retrieve Information about the QMF Tape.

QMF provides the latest storage estimates in table format on the tape. The following procedure describes how to retrieve this data from the list output and how to calculate your library space.

- a. Return to the main VSE/ESA Function Selection panel.
- b. Select Operations from the VSE/ESA Function Selection panel.
- c. Select 2 Manage Batch Queues from the Operations panel.
- d. Accept the default option of 1 List Queue on the Manage Batch Queues panel by pressing Enter.

e. Select the INSPRE job by placing a 1 next to the job name on the List Queue panel.

The pre-installation tape scan report is displayed. This list output report shows all of the products and features that are on your tape. Included in the display are the library block size for the QMF base product and any National Language Features (NLFs) you ordered.

You can identify the base and NLFs by the tapefile ID. The tapefile ID for the base has the product name and version separated by periods. The NLFs replace one of the periods with the NLID. Expect to see one or more of these tapefile IDs on the tape. Table 4 shows the tapefile IDs and their corresponding languages.

| Tapefile ID    | Language             |
|----------------|----------------------|
| QMF/VSE7.1.0   | Base (English)       |
| QMF/VSE.P7.1.0 | Brazilian Portuguese |
| QMF/VSE.C7.1.0 | Canadian French      |
| QMF/VSE.F7.1.0 | French               |
| QMF/VSE.D7.1.0 | German               |
| QMF/VSE.I7.1.0 | Italian              |
| QMF/VSE.K7.1.0 | Japanese             |
| QMF/VSE.H7.1.0 | Korean               |
| QMF/VSE.R7.1.0 | Simplified Chinese   |
| QMF/VSE.S7.1.0 | Spanish              |
| QMF/VSE.Y7.1.0 | Swiss French         |
| QMF/VSE.Z7.1.0 | Swiss German         |
| QMF/VSE.U7.1.0 | Uppercase English    |
|                |                      |

Figure 9. Tapefile IDs for QMF National Language Versions

#### 11. Calculating Your Library Storage Needs

You need the block sizes on the tape scan report to determine library storage requirements. At a minimum, the target library must have free the number of library blocks shown on the tape scan report for the QMF base product. A library block is equivalent to 1KB. For example, 11 library blocks are equal to 11,264 bytes.

You might want to add some extra space, perhaps 10 to 15%, for future enhancements and service upgrades. If you are installing an NLF, also add the library blocks for the base version to the number of library blocks for the particular NLF. Write down the sum of all these numbers; you'll need it when you define your library.

#### 6.1.4 Install Program from Tape

Now you are ready to install QMF from the tape. To begin, return to the VSE/ESA Function Selection panel.

- 1. Select Installation from the Function Selection panel.
- 2. Select 1 Install Programs V2 Format from the Installation panel.
- 3. Select 2 Install Product(s) from Tape from the Install Programs V2 Format panel.
- 4. Type 1 next to the base product or National Language Feature (NLF) component that you are installing. The component is shown in tapefile ID format. These tapefile ID formats are shown in Figure 9 on page 13. The QMF base product and any NLFs must be installed in the same sublibrary. If you did not use the default library PRD2.PROD, type the name of your library and sublibrary on this screen.
- 5. Press PF5 to process.
- 6. Type 1 to save the product list on the Install Product(s) from Tape panel.
- 7. Type the tape address again and press Enter on the VSE/ESA Install Product(s) Tape Specification panel.
- 8. Change Job Destination to 3 and press Enter on the Job Disposition panel to submit the job and to file it in the library. Accept all of the other default fields shown on the panel.
- 9. Switch to the system console. You'll see a message similar to:

```
1 BG
2 BG THIS IS PROGRAM INSTALL JOB NO. n
3 BG THIS JOB INSTALLS QMF for VSE....7.1. FROM TAPE NO. n
4 BG
5 BG
6 BG- // PAUSE MOUNT TAPE NO. n FOR "INSTALL PROGRAMS' ON ADDRESS cuu
```

Reply to this verification message by entering a 0. It takes a few minutes to restore from the tape. The QMF standalone tape is shipped in non-stacked V2 format. You can expect return code 4 from the verification job:

IESI 831 TAPE FORMAT IS NOT V2-STACKED EOJ DTR231 MAX.RETURN CODE= 4

- 10. Acceptable return codes from the QMF installation are 0 and 4. If you receive anything other than a return code of 0 or 4:
  - a. Check the list output for error conditions.
  - b. See the VSE/ESA Messages and Codes manual for corrective action.
  - c. Correct the error.
  - d. Rerun the job.
  - e. Recheck the return code.

## 6.2 Activating QMF NLF

Now that you have successfully installed QMF NLF from tape, refer to the *Installing and Managing QMF for VSE* for instructions on the remaining jobs to run and how to activate QMF.

### **Reader's Comments**

## Program Directory for Query Management Facility National Language Feature Version 07 Release 01, Modification Level 00

You may use this form to comment about this document, its organization, or subject matter with the understanding that IBM may use or distribute whatever information you supply in any way it believes appropriate without incurring any obligation to you.

For each of the topics below please indicate your satisfaction level by circling your choice from the rating scale. If a statement does not apply, please circle N.

— RATING SCALE –

| very      |                                         |   |          | very    | not        |  |
|-----------|-----------------------------------------|---|----------|---------|------------|--|
| satisfied | <====================================== |   | => dissa | tisfied | applicable |  |
| 1         | 2                                       | 3 | 4        | 5       | N          |  |

|                                                               | Satisfaction |   |   |   |   |   |
|---------------------------------------------------------------|--------------|---|---|---|---|---|
| Ease of product installation                                  | 1            | 2 | 3 | 4 | 5 | Ν |
| Contents of program directory                                 | 1            | 2 | 3 | 4 | 5 | Ν |
| Installation Verification Programs                            | 1            | 2 | 3 | 4 | 5 | Ν |
| Time to install the product                                   | 1            | 2 | 3 | 4 | 5 | Ν |
| Readability and organization of program directory tasks       | 1            | 2 | 3 | 4 | 5 | Ν |
| Necessity of all installation tasks                           | 1            | 2 | 3 | 4 | 5 | Ν |
| Accuracy of the definition of the installation tasks          | 1            | 2 | 3 | 4 | 5 | Ν |
| Technical level of the installation tasks                     | 1            | 2 | 3 | 4 | 5 | Ν |
| Ease of getting the system into production after installation | 1            | 2 | 3 | 4 | 5 | Ν |

Did you order this product as an independent product or as part of a package?

\_ Independent Package

If this product was ordered as part of a package, what type of package was ordered?

- \_\_\_\_ CustomPac
  - \_\_\_\_ FunctionPac
  - \_ SystemPac
- \_\_\_\_ System Delivery Offering (SDO)

Is this the first time your organization has installed this product?

16 QMF NLF Program Directory

\_\_\_\_ Yes \_\_\_ No

Were the people who did the installation experienced with the installation of these products?

\_\_\_\_ Yes \_\_\_ No

If yes, how many years? \_\_\_\_

If you have any comments to make about your ratings above, or any other aspect of the product installation, please list them below:

Please provide the following contact information:

Name and Job Title

Organization

Address

Telephone

Thank you for your participation.

Please send the completed form to (or give to your IBM representative who will forward it to the Query Management Facility National Language Feature Development group):

IBM Corporation P. O. Box 49023 San Jose, CA 95161-9023 Attention: QMF Department, J49

## IBM

Program Number: 5697-F42 6092 6093 6094 6091

Printed in U.S.A.

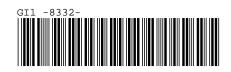